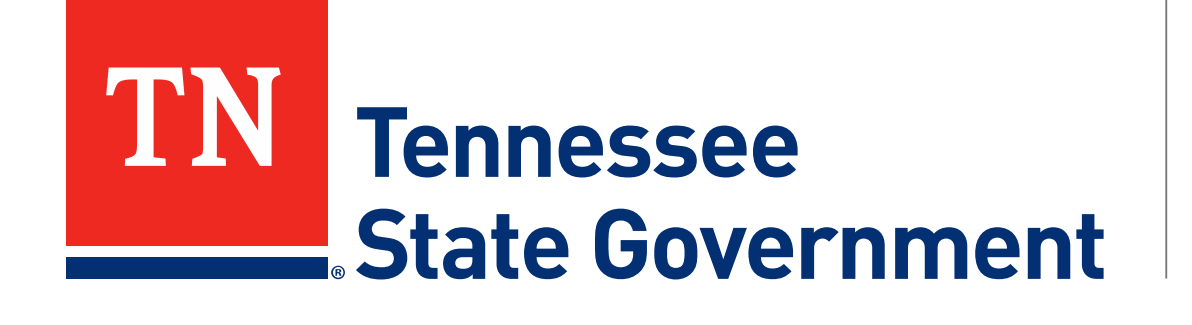

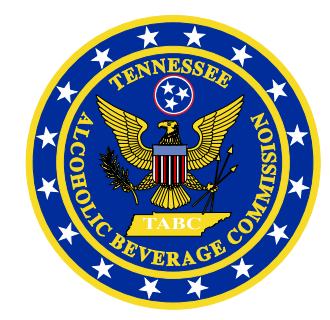

# **Regulatory Licensing and Permitting System** (RLPS) **Citizen Portal**

Tennessee Alcoholic Beverage Commission

#### **RLPS Citizen Portal: Presentation Content**

- Citizen Access Complaint
	- Site address: <https://rlps.abc.tn.gov/citizenaccess/>
	- Types of complaint
		- 1. Anonymous Complaint
		- 2. Complaint
	- Complete a Complaint Application

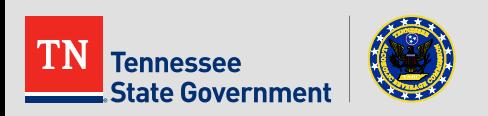

# **RLPS Citizen Portal: Types of Complaint**

#### **Anonymous Complaint**

The person who filed the anonymous complaint does not provide his or her contact information.

#### **EXA** Complaint

The person who filed the complaint does provide his or her contact information. This detail will help TNABC during the complaint investigation .

These type of complaints can also be completed as an RPLS account holder.

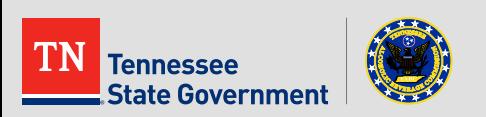

**Enter <https://rlps.abc.tn.gov/citizenaccess/> in the web browser** 

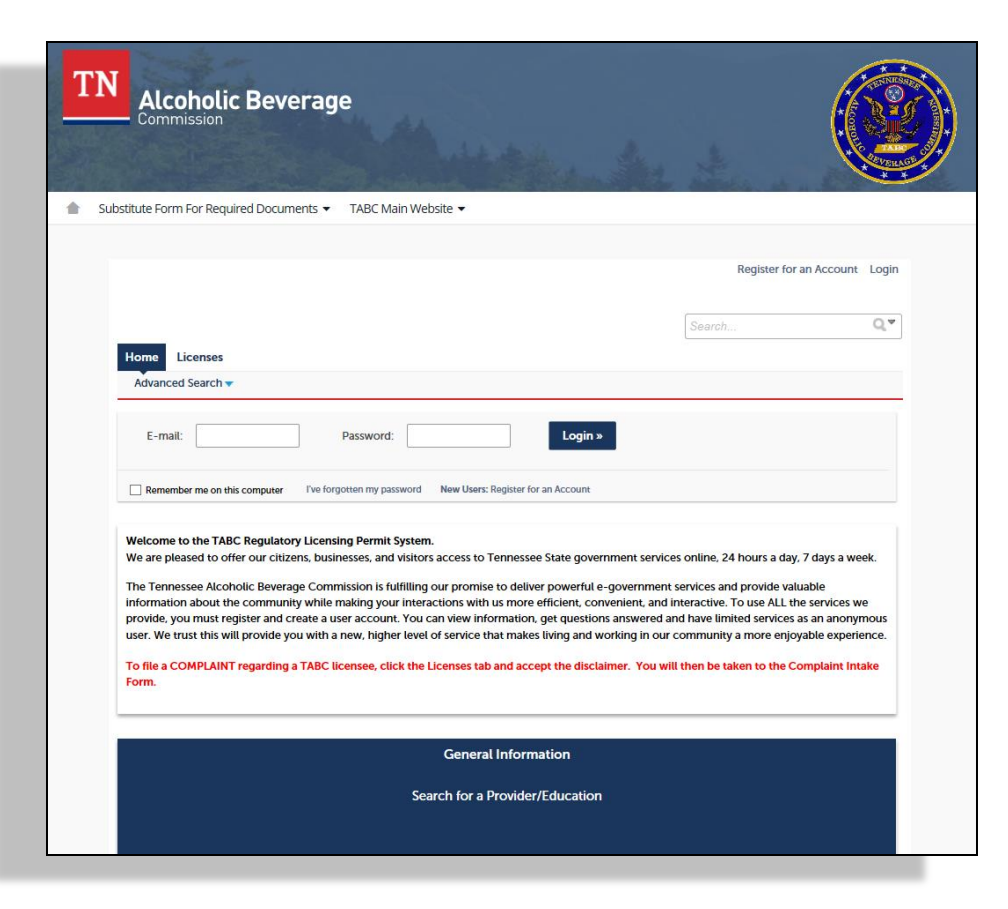

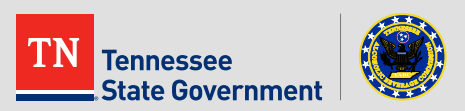

**Without logging into RLPS, click the "Create an Application" link or** the "Licenses" link to get to the Complaint form.

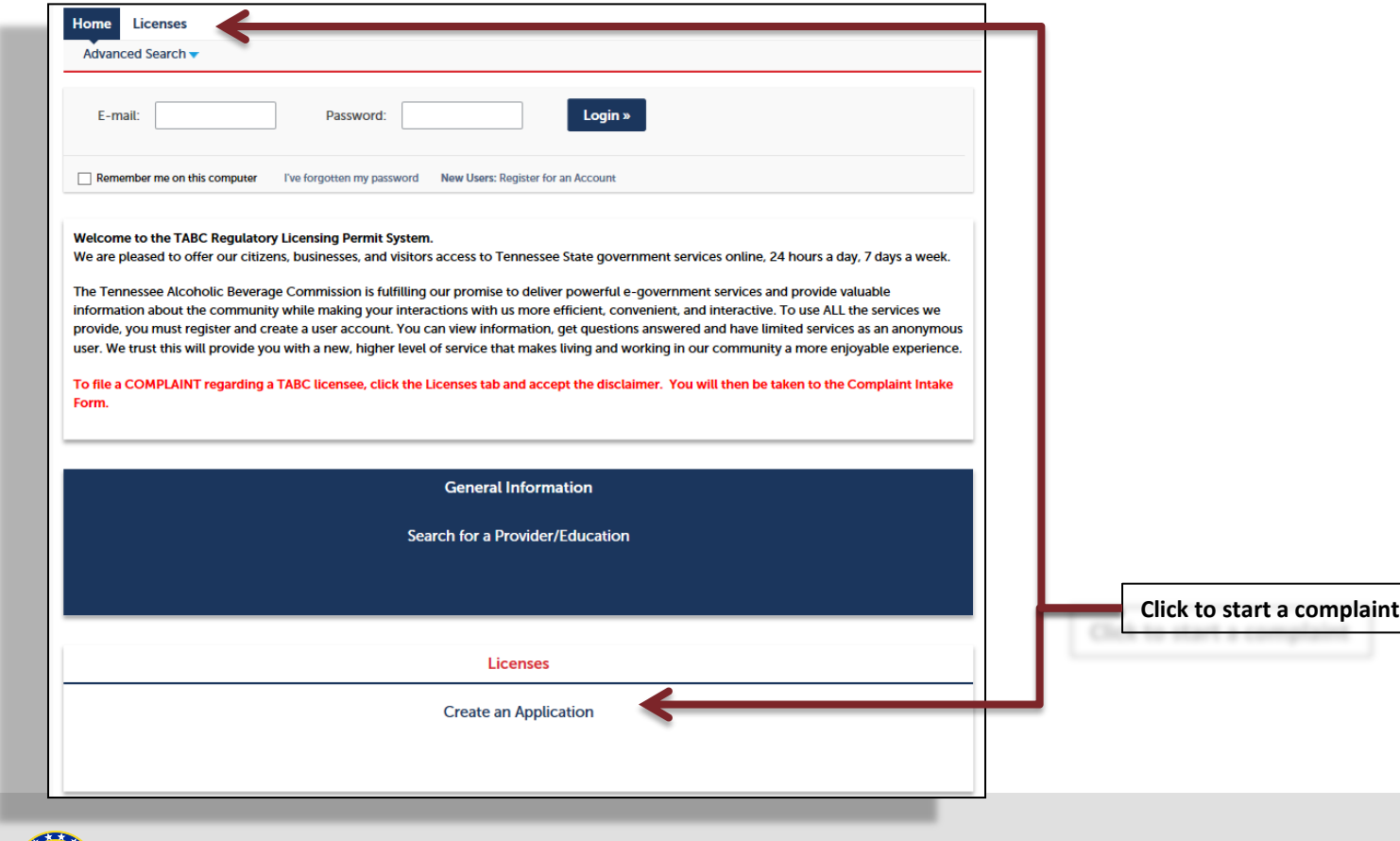

tate Government

**Acknowledge the TN Privacy Statement** 

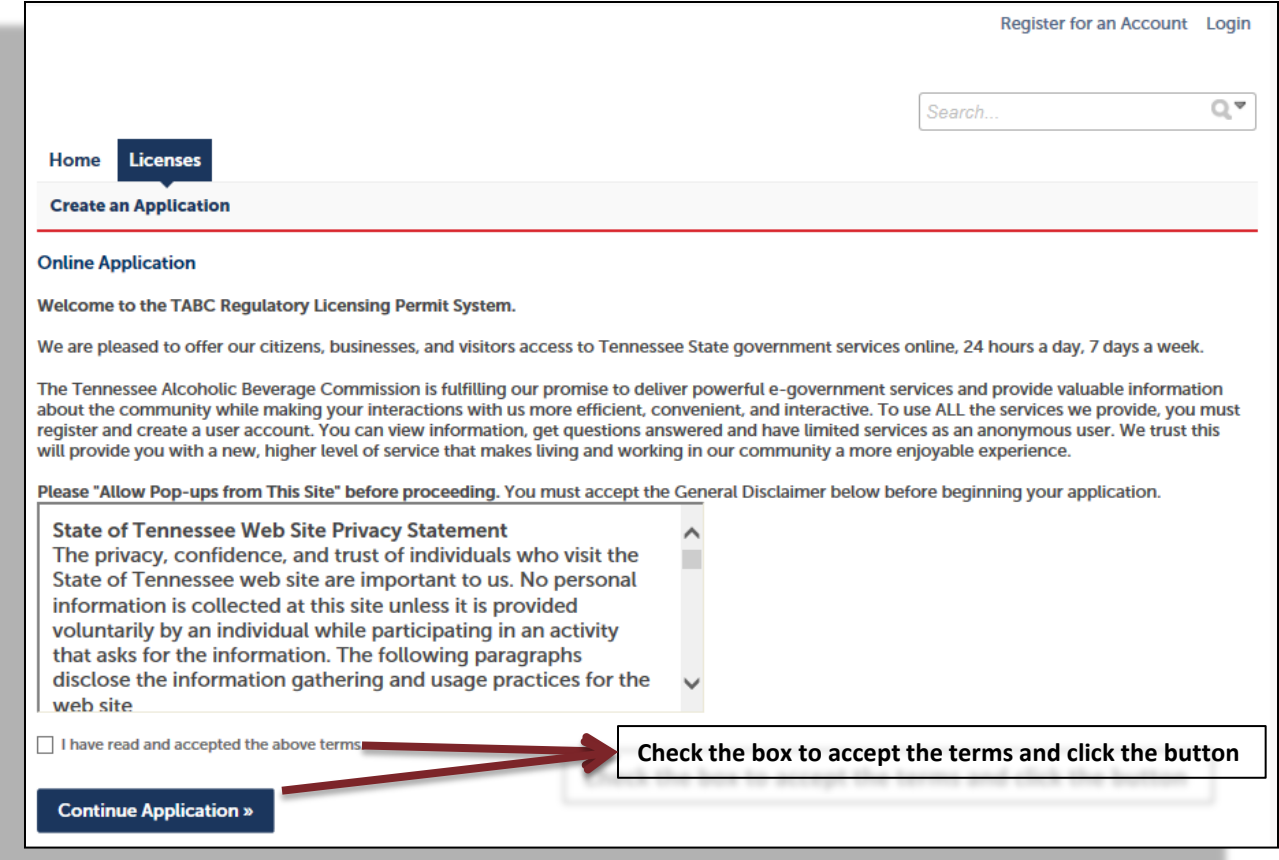

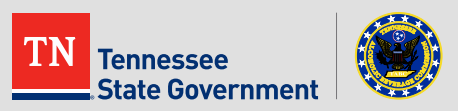

Note: Do not add contact information if you wish to remain anonymous for the complaint (just Continue Application)

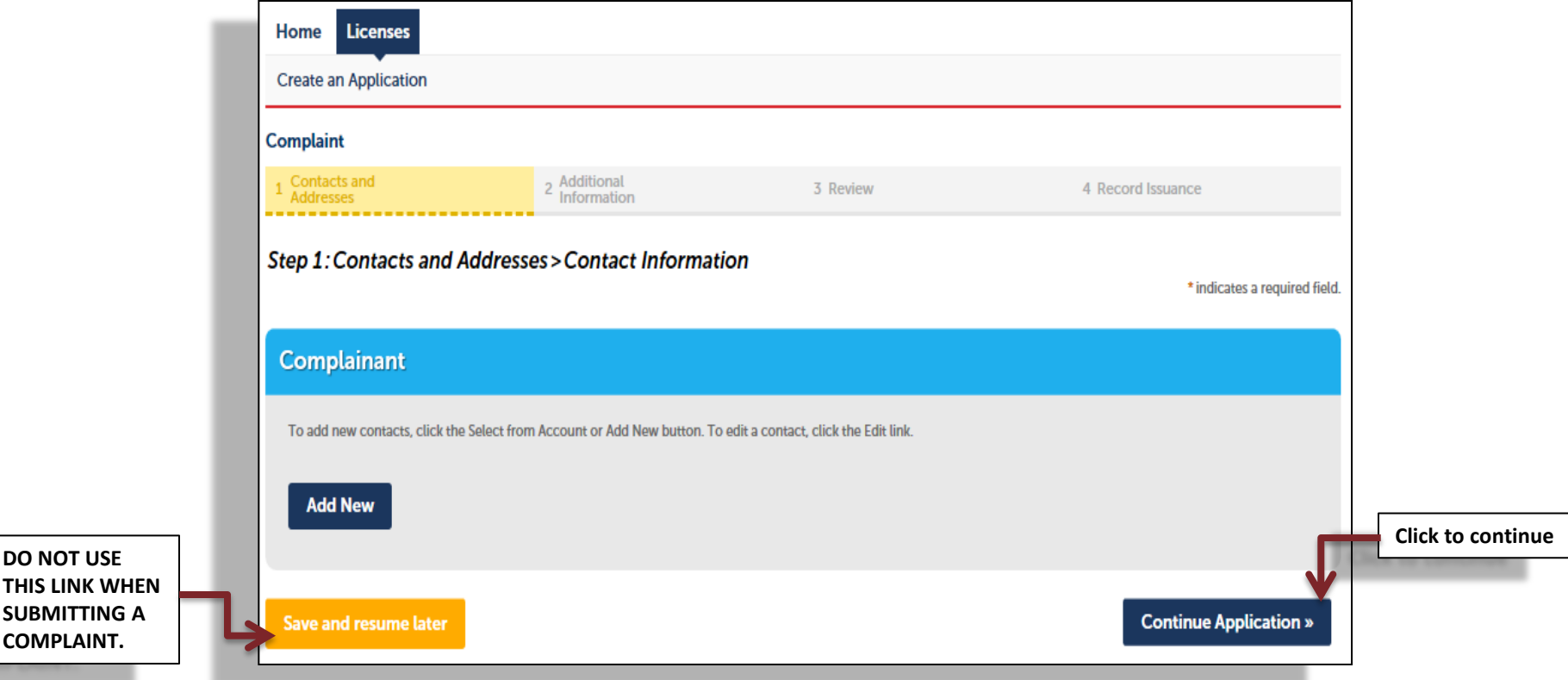

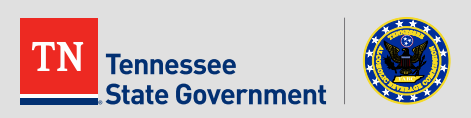

**DO NOT L THIS LINK** 

If you choose to include your contact information, then complete the form.

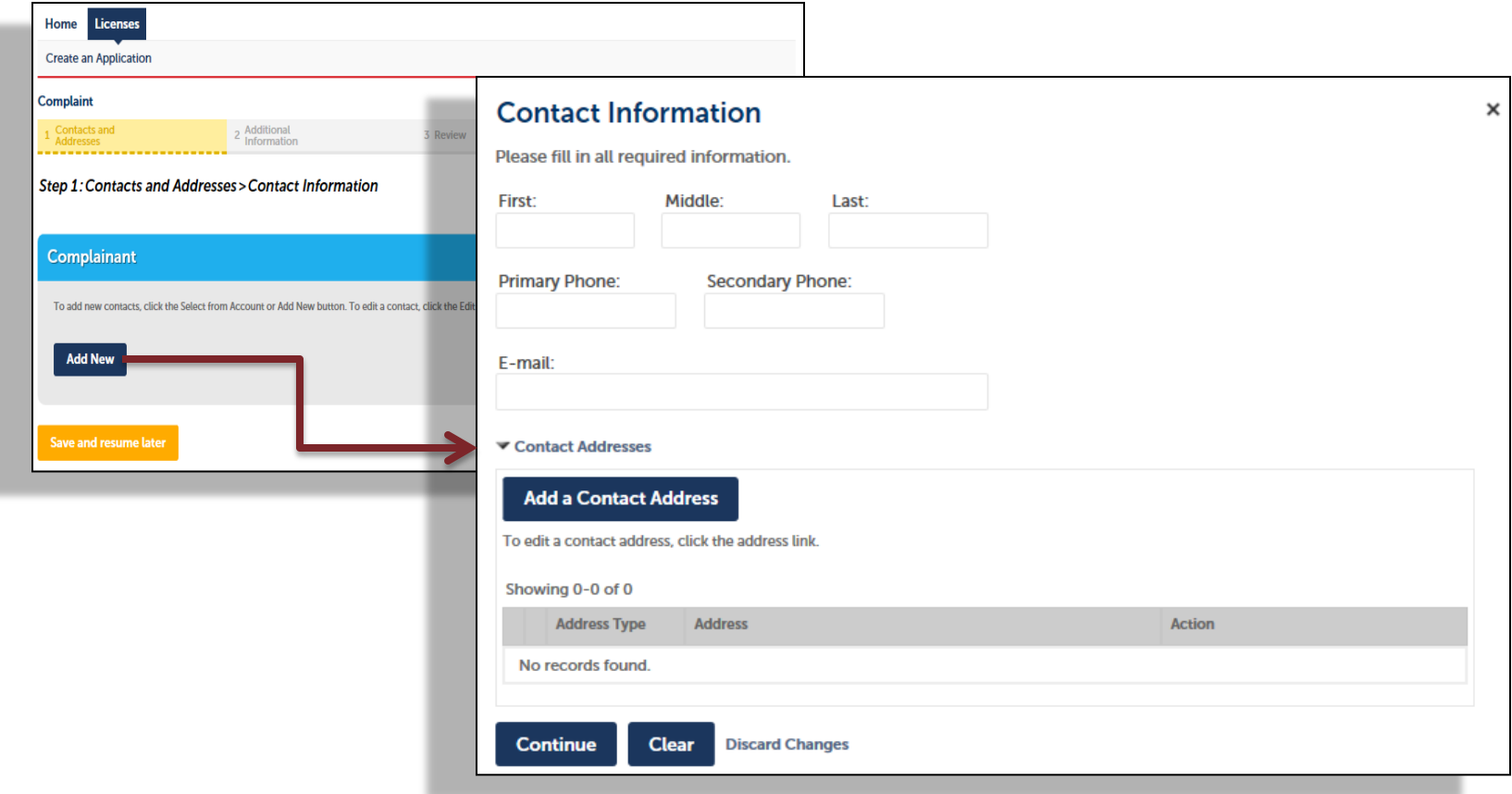

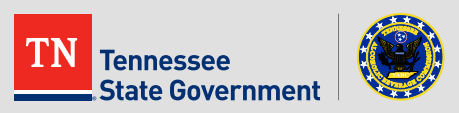

**State Government** 

**Enter the address of the business that the complaint is regarding.** 

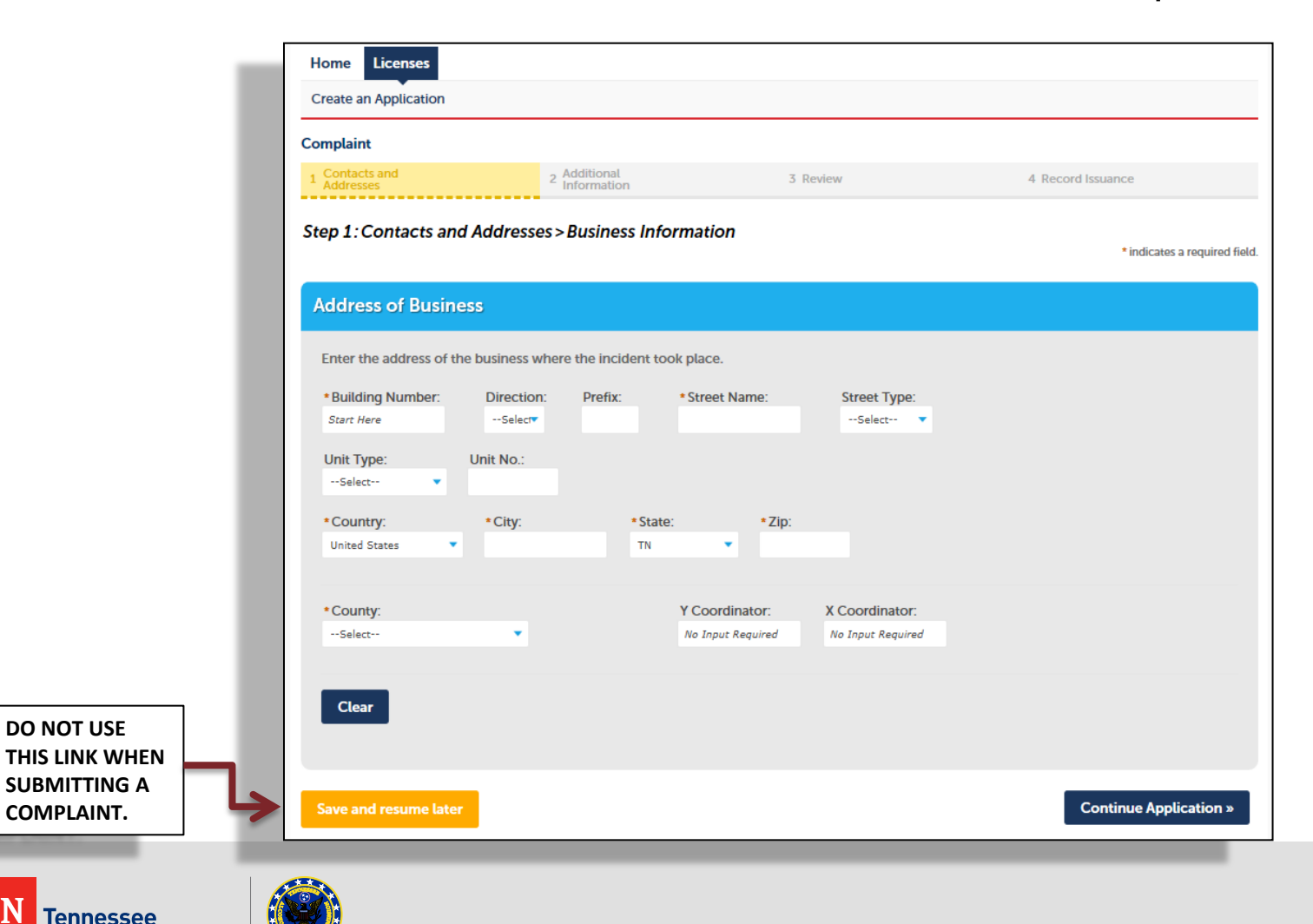

**Enter the name of the Business/Individual that the complaint is** regarding.

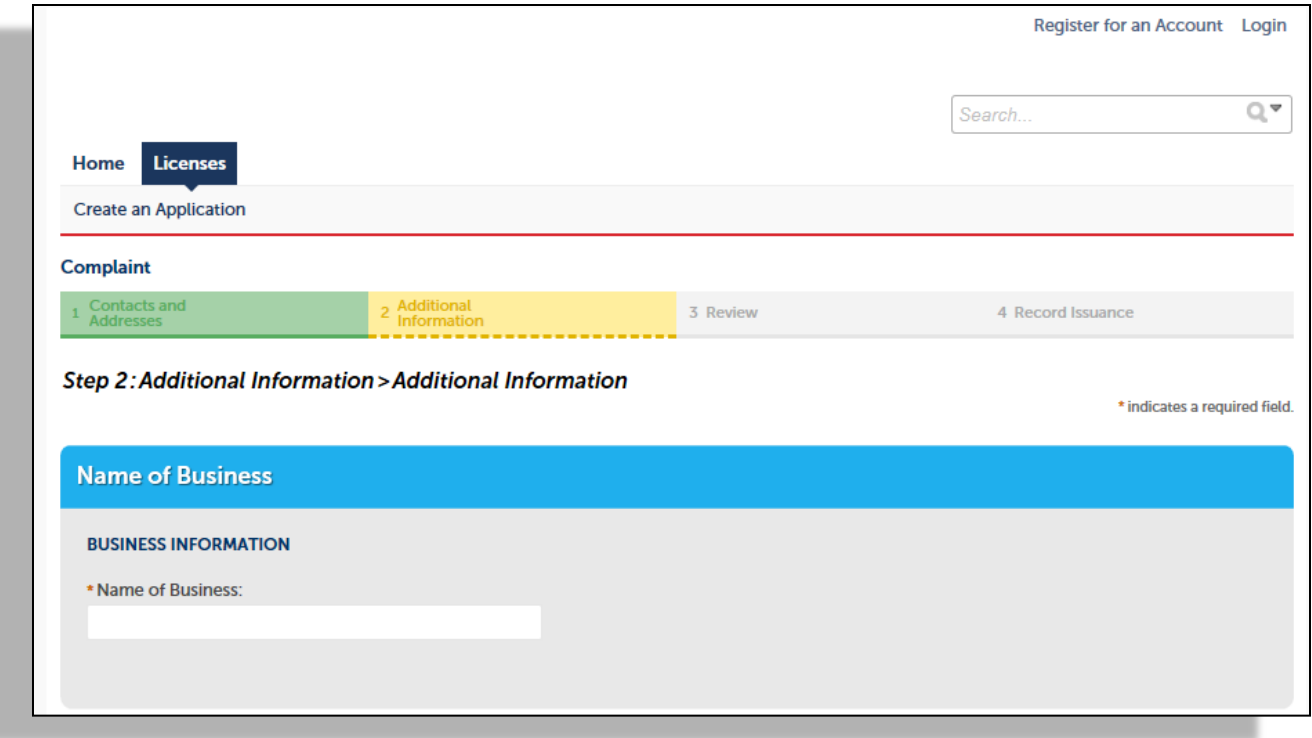

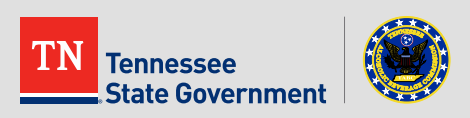

- **Complete the form** and select the Nature of the Complaint.
- Please also select the Other option to be allowed to enter additional text regarding your complaint.

**DO NOT USE THIS LINK WHEN SUBMITTING A COMPLAINT.**

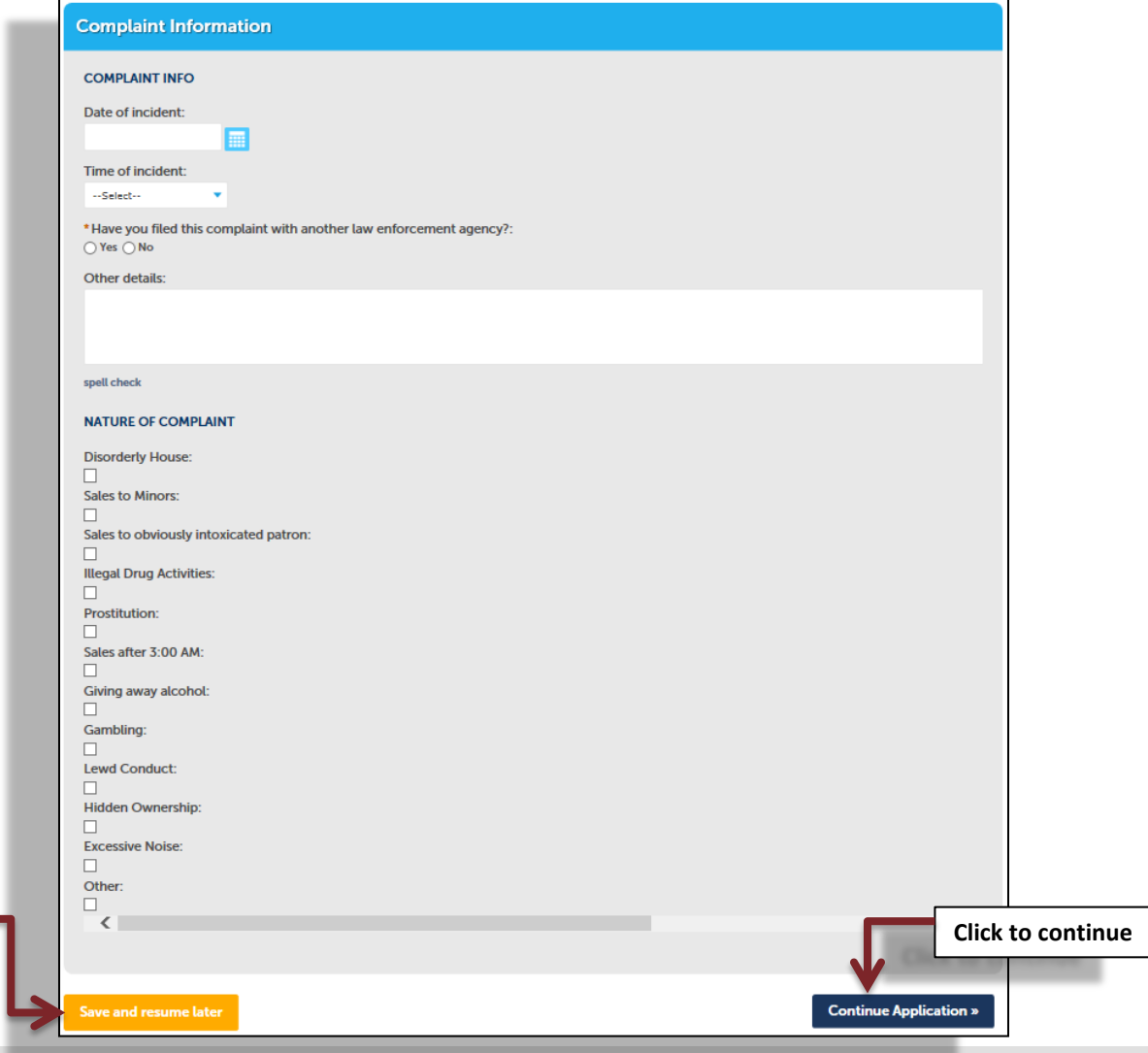

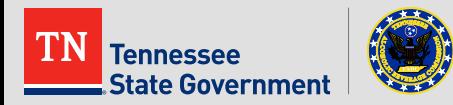

**If applicable, upload a document/picture supporting the** complaint.

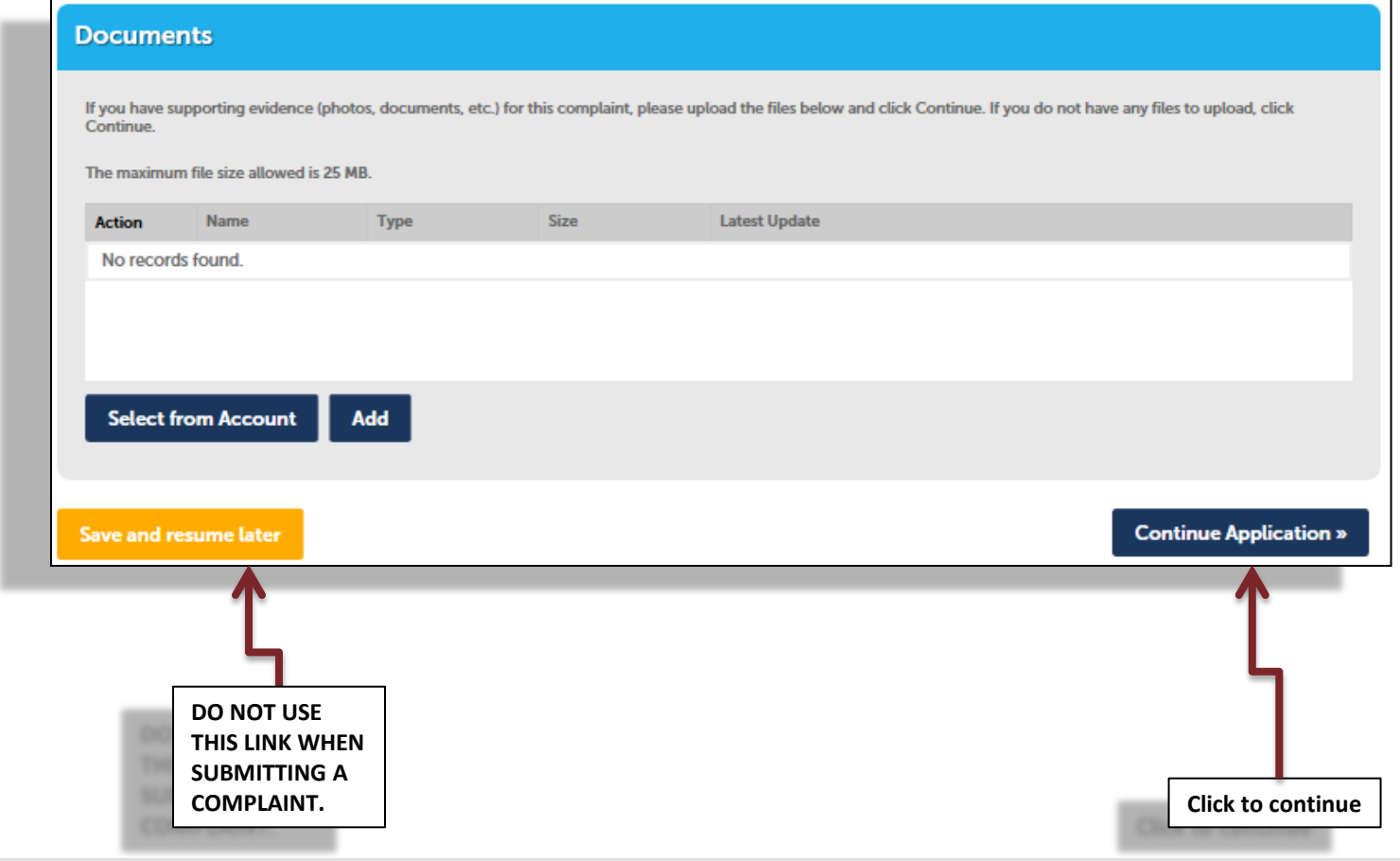

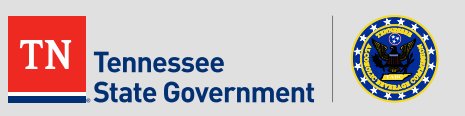

- **Review your application information**
- Edit your entry as needed
- Check that the correct required documents are uploaded
- Acknowledge your entry

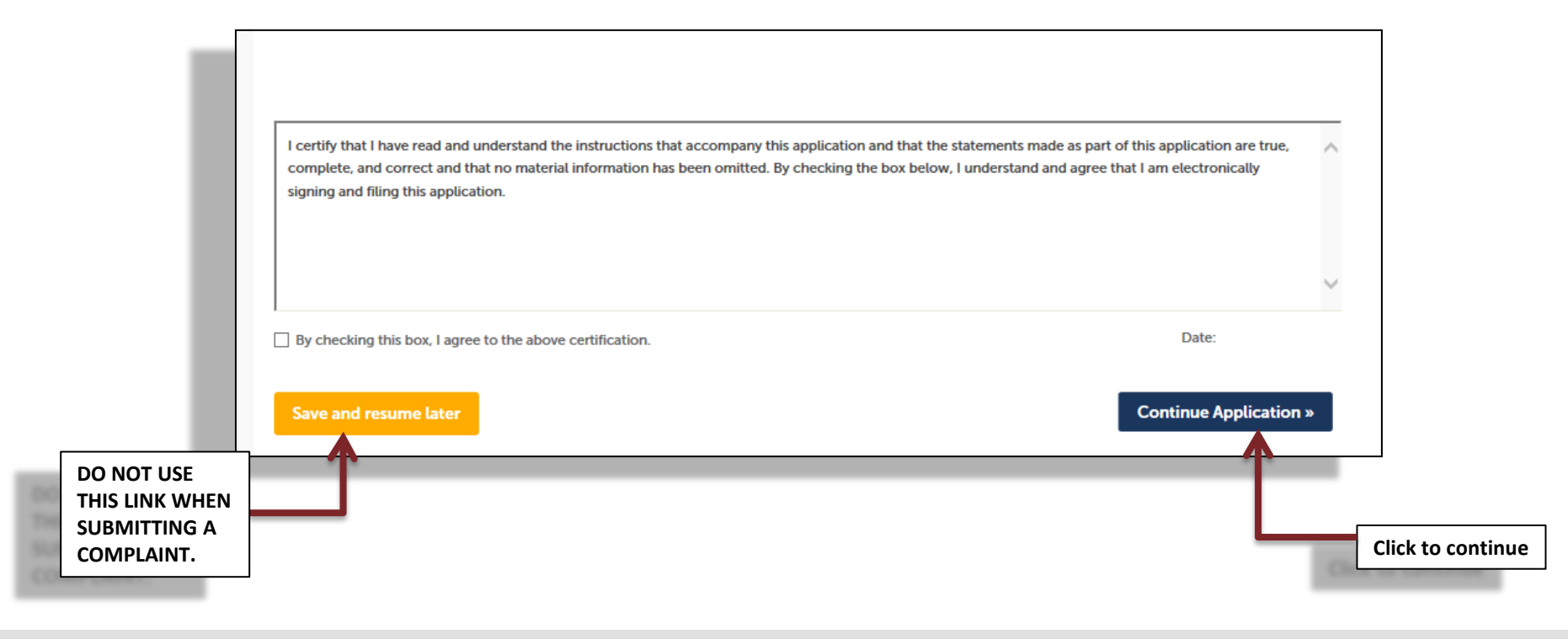

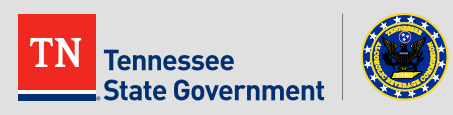

**-** Complaint Application completed and submitted to ABC

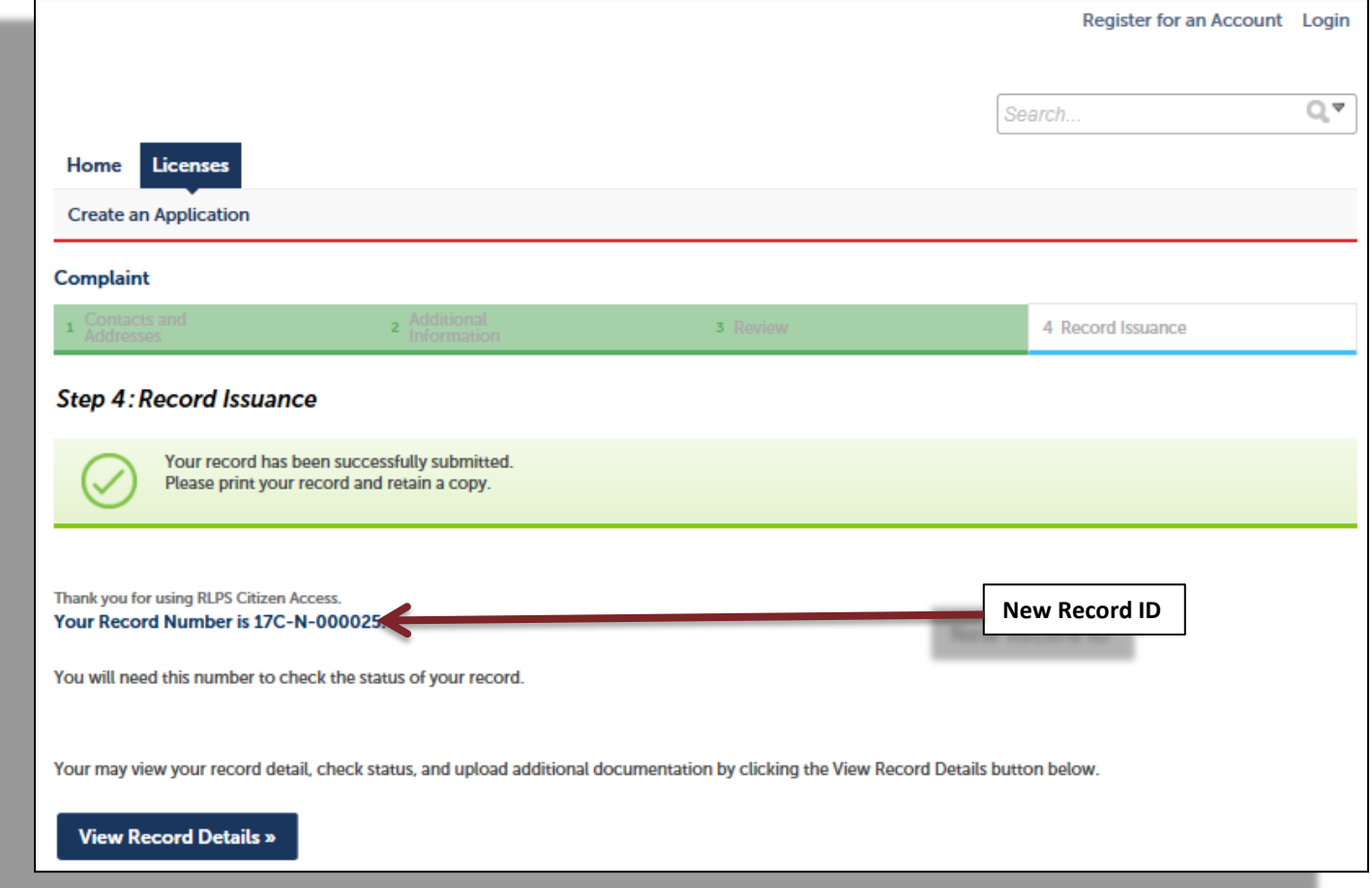

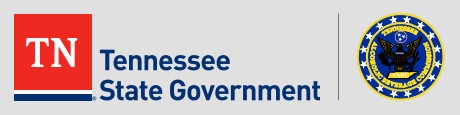

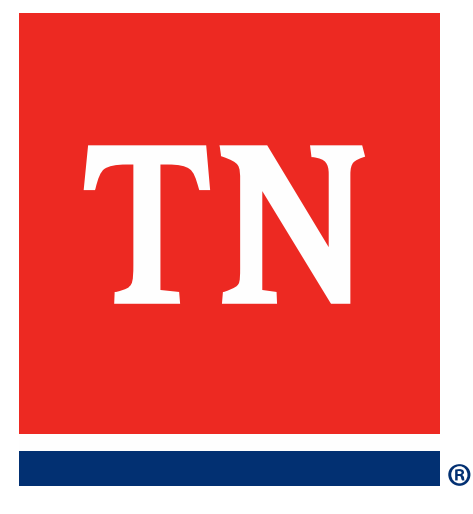

# **Thank You**